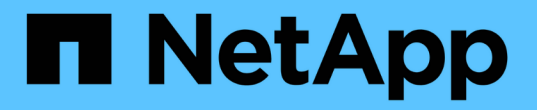

## 过渡不具有文件系统的 **RHEL DMMP** 设备 ONTAP 7-Mode Transition

NetApp December 19, 2023

This PDF was generated from https://docs.netapp.com/zh-cn/ontap-7mode-transition/sanhost/task\_verifying\_that\_rhel\_luns\_are\_ready\_for\_transition\_using\_inventory\_assessment\_workbook.ht ml on December 19, 2023. Always check docs.netapp.com for the latest.

# 目录

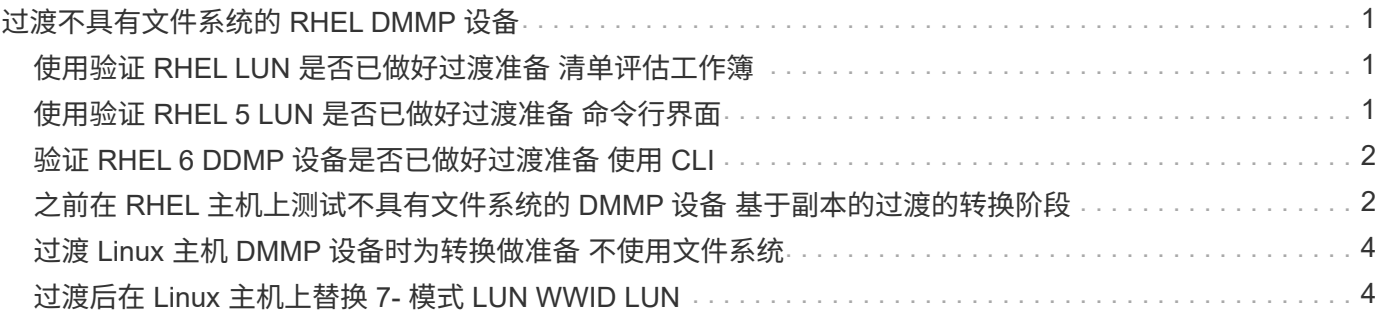

# <span id="page-2-0"></span>过渡不具有文件系统的 **RHEL DMMP** 设备

在过渡不具有文件系统的 Red Hat Enterprise Linux (RHEL) DMMP 设备之前, 您必须 验证 DMMP 设备是否没有文件系统。您还必须执行特定步骤为转换阶段做准备,过渡后必 须替换 WWID 。

• 相关信息 \*

[使用验证](#page-2-1) [RHEL LUN](#page-2-1) [是否已做好过渡准备](#page-2-1) [清单评估工作簿](#page-2-1)

[使用验证](#page-2-2) [RHEL 5 LUN](#page-2-2) [是否已做好过渡准备](#page-2-2) [命令行界面](#page-2-2)

[验证](#page-3-0) [RHEL 6 DDMP](#page-3-0) [设备是否已做好过渡准备](#page-3-0) [使用](#page-3-0) [CLI](#page-3-0)

[过渡](#page-5-0) [Linux](#page-5-0) [主机](#page-5-0) [DMMP](#page-5-0) [设备时为转换做准备](#page-5-0) [不使用文件系统](#page-5-0)

[过渡后在](#page-5-1) [Linux](#page-5-1) [主机上替换](#page-5-1) [7-](#page-5-1) [模式](#page-5-1) [LUN WWID LUN](#page-5-1)

### <span id="page-2-1"></span>使用验证 **RHEL LUN** 是否已做好过渡准备 清单评估工作簿

如果 Red Hat Enterprise Linux ( RHEL ) 5 或 RHEL 6 LUN 配置了设备映射程序多路径 (DMMP), 则在将 LUN 从 7- 模式 Data ONTAP 过渡到集群模式 Data ONTAP 之前, 应验证是否未配置文件系统。

这种基于操作步骤适用场景副本的过渡和无副本过渡。

步骤

- 1. 从清单评估工作簿 \_ 收集过渡前信息。
- 2. 检查 DMMP 设备条目是否位于 \* SAN 主机文件系统 \* 选项卡下。

如果不存在 DMMP 设备条目,则表示未配置文件系统,您可以过渡 LUN 。

### <span id="page-2-2"></span>使用验证 **RHEL 5 LUN** 是否已做好过渡准备 命令行界面

如果 Red Hat Enterprise Linux ( RHEL ) 5 LUN 配置了设备映射程序多路径( DMMP ),则在将 LUN 从 7- 模式 Data ONTAP 过渡到集群模式 Data ONTAP 之前,应验证是否 未配置文件系统。

步骤

1. 找到要过渡的 LUN 的 SCSI 设备名称:

` \* sanlun lunshow\*`

2. 确定 LUN 的 DMMP 设备名称:

` \* 多路径 -11 \*`

DMMP 设备名称可以是设备句柄 ID ( WWID ) , 例如 360a980003753456258244538554b4b53, 也可以是别名,例如 dMMP\_RAW\_LUN 。

3. 验证 LUN 是否没有文件系统:

` \* dumpe2fs/dev/mapper/*DMMP device name\_*\*`

如果 LUN 没有文件系统,则输出中会显示 Couldn't find valid filesystem superblock 。

## <span id="page-3-0"></span>验证 **RHEL 6 DDMP** 设备是否已做好过渡准备 使用 **CLI**

在过渡 Red Hat Enterprise Linux ( RHEL ) 6 DMMP 设备之前, 您必须验证它不是逻辑 卷管理器( LVM ) 的一部分, 也不具有文件系统。

#### 步骤

1. 从清单评估工作簿 \_ 收集过渡前信息。

2. 验证 DMMP 设备是否位于 ` /dev/mapper` 目录中:

` \* ls /dev/mapper/ *DMMP\_device\_name*\*`

如果未显示 DMMP 设备,则此设备可能使用别名或用户友好名称。

3. 确定 DMMP 设备是否属于 LVM, 以及 DMMP 设备是否具有文件系统:

` \* blkid \*`

如果 DMMP 设备不是 LVM 的一部分并且没有文件系统,则设备条目不应显示在 blkidoutput 中。

### <span id="page-3-1"></span>之前在 **RHEL** 主机上测试不具有文件系统的 **DMMP** 设备 基于副 本的过渡的转换阶段

如果使用 7- 模式过渡工具( 7MTT ) 2.2 或更高版本以及 Data ONTAP 8.3.2 或更高版本 过渡 Red Hat Enterprise Linux ( RHEL ) 5 主机, 您可以在转换阶段之前测试已过渡的 集群模式 Data ONTAP LUN ,以验证是否可以使主机和应用程序联机。在测试期间,源主 机可以继续对源 7- 模式 LUN 运行 I/O 。

新的集群模式 Data ONTAP LUN 必须映射到测试主机,并且 LUN 必须已做好过渡准备。

您应保持测试主机与源主机之间的硬件奇偶校验,并应在测试主机上执行以下步骤。

测试期间,集群模式 Data ONTAP LUN 处于读 / 写模式。测试完成后,它们将转换为只读模式,而您正在为转 换阶段做准备。

步骤

1. 基线数据复制完成后, 在 7MTT 用户界面 ( UI ) 中选择 \* 测试模式 \* 。

2. 在 7MTT UI 中,单击 \* 应用配置 \* 。

- 3. 在测试主机上重新扫描新的集群模式 Data ONTAP LUN :
	- ` \* 重新扫描 -scsi-bus.sh\*`
- 4. 获取集群模式 Data ONTAP LUN 的新 SCSI 设备名称:

` \* sanlun lun show\*`

在以下示例中, ` /dev/sdl` 是 lun\_dmmp\_raw LUN 的 SCSI 设备名称, ` /dev/sdk` 是 lun dmmp raw alias LUN 的 SCSI 设备名称:

```
[root@ibmx3550-229-108 /]# sanlun lun show
controller(7mode/E-Series)/
vserver (cDOT/FlashRay lun-pathname filename
------------------------------------------------------------------------
vs_brb /vol/dmmp_raw_vol/lun_dmmp_raw /dev/sdl
vs brb /vol/dmmp_raw_alias_vol/lun_dmmp_raw_alias /dev/sdk
```
5. 获取集群模式 Data ONTAP LUN 的设备句柄 ID ( WWID ):

` \* /sbin/scsi\_id -g-u-s /block/*SCSI\_device\_name\_*\*`

以下是 WWID 的示例: "`3600a09804d532d79565d47617679764d` "

- 6. 检查是否在源主机上的 ` /etc/multipath.conf` 文件中定义了别名。
- 7. 如果在源主机上定义了别名,请将此别名添加到测试主机上的 ` /etc/multipath.conf` 文件中,但将 7- 模式设 备句柄 ID 替换为集群模式 Data ONTAP LUN ID 。
- 8. 更新 DMMP 别名设置:
	- ` \* 多路径 \*`
- 9. 验证 DMMP 别名是否正确引用了集群模式 Data ONTAP LUN :

` \* 多路径 -ll\*`

- 10. 根据需要执行测试。
- 11. 完成测试后,关闭测试主机:
	- ` \* shutdown -h -t0 now\*`

12. 在 7MTT UI 中,单击 \* 完成测试 \* 。

如果要将集群模式 Data ONTAP LUN 重新映射到源主机,则必须为源主机做好转换阶段的准备。如果集群模式 Data ONTAP LUN 仍要映射到测试主机,则无需在测试主机上执行其他步骤。

• 相关信息 \*

[从清单评估工作簿收集过渡前信息](https://docs.netapp.com/zh-cn/ontap-7mode-transition/san-host/task_gathering_pretransition_information_from_inventory_assessment_workbook.html)

[使用验证](#page-2-1) [RHEL LUN](#page-2-1) [是否已做好过渡准备](#page-2-1) [清单评估工作簿](#page-2-1)

[过渡](#page-5-0) [Linux](#page-5-0) [主机](#page-5-0) [DMMP](#page-5-0) [设备时为转换做准备](#page-5-0) [不使用文件系统](#page-5-0)

### <span id="page-5-0"></span>过渡 **Linux** 主机 **DMMP** 设备时为转换做准备 不使用文件系统

如果要从 Linux 主机过渡不具有文件系统的 DMMP 设备,则必须在进入转换阶段之前执行 几个步骤。

对于 FC 配置,您必须与集群模式 Data ONTAP 控制器建立网络结构连接并进行分区。

对于 iSCSI 配置,必须发现 iSCSI 会话并将其登录到集群模式 Data ONTAP 控制器。

• 对于基于副本的过渡,请在 7- 模式过渡工具( 7MTT )中启动存储转换操作之前执行以下步骤。

• 对于无副本过渡,请在 7MTT 中启动导出并暂停 7- 模式操作之前执行以下步骤。

#### 步骤

1. 停止挂载点的 I/O 。

2. 根据应用程序供应商的建议关闭正在访问 LUN 的应用程序。

3. 刷新 7- 模式 LUN DMMP 设备或别名:

` \* 多路径 -f *device\_name*\*`

如果需要,您可以从 Inventory Assessment work簿 的 SAN 主机 LUN 选项卡下的 \* 操作系统设备 ID\* 列 中获取 DMMP 设备名称。

### <span id="page-5-1"></span>过渡后在 **Linux** 主机上替换 **7-** 模式 **LUN WWID LUN**

LUN 过渡后, 7- 模式 LUN WWID 将发生更改。您必须先将其替换为相应的 ONTAP LUN WWID,然后才能开始提供数据。

如果要执行无副本过渡( CFT ),则必须完成 vol rehost 的过程。

请参见 ["](https://docs.netapp.com/us-en/ontap-7mode-transition/copy-free/index.html)[《](https://docs.netapp.com/us-en/ontap-7mode-transition/copy-free/index.html) [7-](https://docs.netapp.com/us-en/ontap-7mode-transition/copy-free/index.html) [模式过渡工具无副本过渡](https://docs.netapp.com/us-en/ontap-7mode-transition/copy-free/index.html)[指南》](https://docs.netapp.com/us-en/ontap-7mode-transition/copy-free/index.html)["](https://docs.netapp.com/us-en/ontap-7mode-transition/copy-free/index.html)了解详细信息。

- 对于基于副本的过渡( CBT ),请在 7MTT 中完成存储转换操作后执行以下步骤。
- 对于 CFT ,请在 7MTT 中的导入数据和配置操作完成后执行以下步骤。

#### 步骤

1. 生成 7- 模式到 ONTAP LUN 的映射文件:

◦ 对于 CBT ,请从安装了 7MTT 的 Linux 主机运行以下命令: + ` \* 过渡 CBT 导出 lunmap -p projectname -o *file\_path*\*`

例如:

` \* 过渡 CBT 导出 lunmap -p SanWorkLoad -o c : /Libraires/Documents/7-C-LUN-mapping-csv\*`

◦ 对于 CFT ,请在安装了 7MTT 的系统中运行以下命令: + ` \* transition cft export lunmap -p *projectname* -s *svm-name* -o *output-file*\*`

例如:

` \* 过渡 CFT 导出 lunmap -p SanWorkLoad -s svml -0 c : /Libraries/Documents/7—to-C-LUNmapping-svml.csv \*`

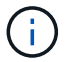

您必须对每个 Storage Virtual Machine ( SVM ) 运行此命令。

- 2. 记下 LUN 映射文件中的新 ONTAP LUN 设备句柄 ID 。
- 3. 删除为 7- 模式 LUN 创建的 SCSI 设备:
	- 要删除所有 SCSI 设备,请执行以下操作: + ` \* rescan-scsi-bus.sh -r\*`
	- 单独删除每个 SCSI 设备: + ` \* echo 1> /sys/block/*SCSI\_ID\_*/delete\*`

必须在所有 7- 模式 LUN SCSI 设备上执行此命令。请参见清单评估工作簿 \_ 的 SAN 主机 LUN 选项卡 上的 SCSI 设备 ID 列,以确定 LUN 的 SCSI 设备 ID 。

- 4. 发现新的 ONTAP LUN :
	- ` \* 重新扫描 -scsi-bus.sh\*`
- 5. 确定新 ONTAP LUN 的 SCSI 设备:
	- ` \* sanlun lun show\*`
- 6. 获取新 ONTAP LUN 的 WWID :
	- ` \* /lib/udev/scsi\_id -g -u -d /dev/*scsi\_dev*\*`
- 7. 如果定义了 DMMP 别名,则更新 /etc/multipath.conf 文件,将 7- 模式 LUN WWID 替换为对应的 ONTAP LUN WWID, 以便 DMMP 别名指向集群模式 Data ONTAP LUN:

` \* cat /etc/multipath.conf \*`

8. 配置 DMMP 设备:

` \* 多路径 \*`

9. 验证 DMMP 别名是否正确引用了 ONTAP LUN WWID :

` \* 多路径 -11 \*`

在以下示例输出中, DMMP 别名 dMMP\_RAW\_LUN 引用 3600a098051764b2d4f3f453135452d31 作为 ONTAP WWID :

```
root@IBMx3550M3-229-169 ~]# multipath -ll dmmp_raw_lun
dmmp_raw_lun (3600a098051764b2d4f3f453135452d31) dm-8 NETAPP, LUN C-Mode
[size=1.0G] [features=3 queue_if_no_path pg_init_retries 50]
[hwhandler=1 alua] [rw]
\_round-robin 0 [prio=50][enabled]
 \_5:0:0:6 sdx 65:112 [active][ready]
     \_8:0:0:6 sdab 65:176 [active][ready]
\_round-robin 0 [prio=10][enabled]
 \_6:0:0:6 sdy 65:128 [active][ready]
     \_7:0:0:6 sdaa 65:160 [active][ready]
```
#### 版权信息

版权所有 © 2023 NetApp, Inc.。保留所有权利。中国印刷。未经版权所有者事先书面许可,本文档中受版权保 护的任何部分不得以任何形式或通过任何手段(图片、电子或机械方式,包括影印、录音、录像或存储在电子检 索系统中)进行复制。

从受版权保护的 NetApp 资料派生的软件受以下许可和免责声明的约束:

本软件由 NetApp 按"原样"提供,不含任何明示或暗示担保,包括但不限于适销性以及针对特定用途的适用性的 隐含担保,特此声明不承担任何责任。在任何情况下,对于因使用本软件而以任何方式造成的任何直接性、间接 性、偶然性、特殊性、惩罚性或后果性损失(包括但不限于购买替代商品或服务;使用、数据或利润方面的损失 ;或者业务中断),无论原因如何以及基于何种责任理论,无论出于合同、严格责任或侵权行为(包括疏忽或其 他行为),NetApp 均不承担责任,即使已被告知存在上述损失的可能性。

NetApp 保留在不另行通知的情况下随时对本文档所述的任何产品进行更改的权利。除非 NetApp 以书面形式明 确同意,否则 NetApp 不承担因使用本文档所述产品而产生的任何责任或义务。使用或购买本产品不表示获得 NetApp 的任何专利权、商标权或任何其他知识产权许可。

本手册中描述的产品可能受一项或多项美国专利、外国专利或正在申请的专利的保护。

有限权利说明:政府使用、复制或公开本文档受 DFARS 252.227-7013 (2014 年 2 月)和 FAR 52.227-19 (2007 年 12 月)中"技术数据权利 — 非商用"条款第 (b)(3) 条规定的限制条件的约束。

本文档中所含数据与商业产品和/或商业服务(定义见 FAR 2.101)相关,属于 NetApp, Inc. 的专有信息。根据 本协议提供的所有 NetApp 技术数据和计算机软件具有商业性质,并完全由私人出资开发。 美国政府对这些数 据的使用权具有非排他性、全球性、受限且不可撤销的许可,该许可既不可转让,也不可再许可,但仅限在与交 付数据所依据的美国政府合同有关且受合同支持的情况下使用。除本文档规定的情形外,未经 NetApp, Inc. 事先 书面批准,不得使用、披露、复制、修改、操作或显示这些数据。美国政府对国防部的授权仅限于 DFARS 的第 252.227-7015(b)(2014 年 2 月)条款中明确的权利。

商标信息

NetApp、NetApp 标识和 <http://www.netapp.com/TM> 上所列的商标是 NetApp, Inc. 的商标。其他公司和产品名 称可能是其各自所有者的商标。